## REGISTERING DEVICES

## **OVERVIEW**

**Marywood ClearPass** is a portal to register your personal device. This will provide a unique password for the device that you are connecting.

## ACCESSING MARYWOOD CLEARPASS

1. From your laptop/desktop computer go to the following link: <https://cppm.marywood.edu/guest/>

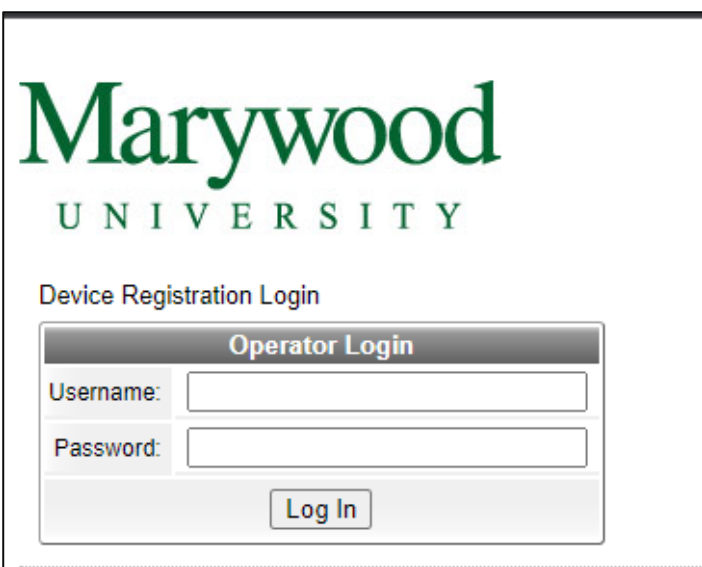

- 2. Login with your Marywood credentials. This will be the same username and password you use for the MarywoodYOU Portal.
- 3. Click on 'Create' to add your device.

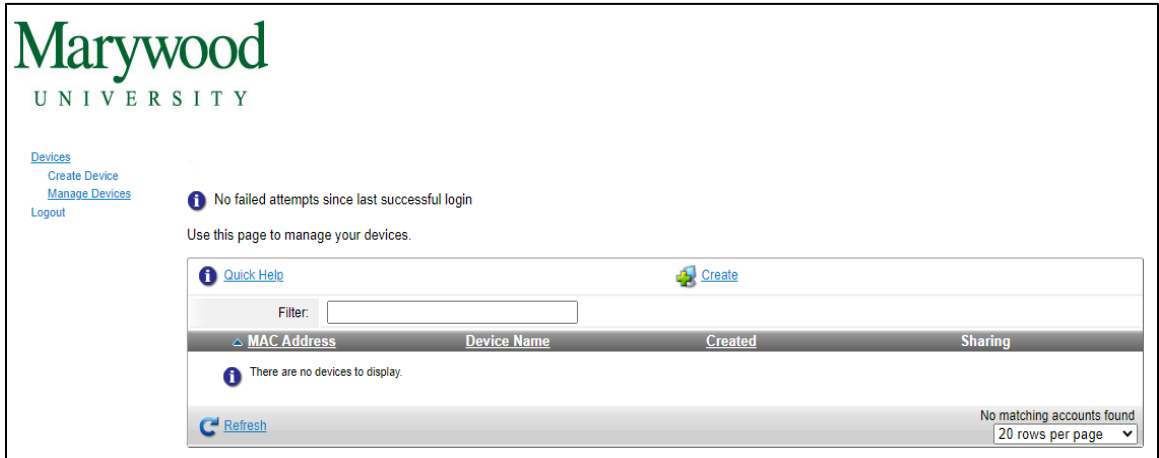

4. Fill out the 'Create New Device' form with the information found on your device. Once completed click on 'Create'.

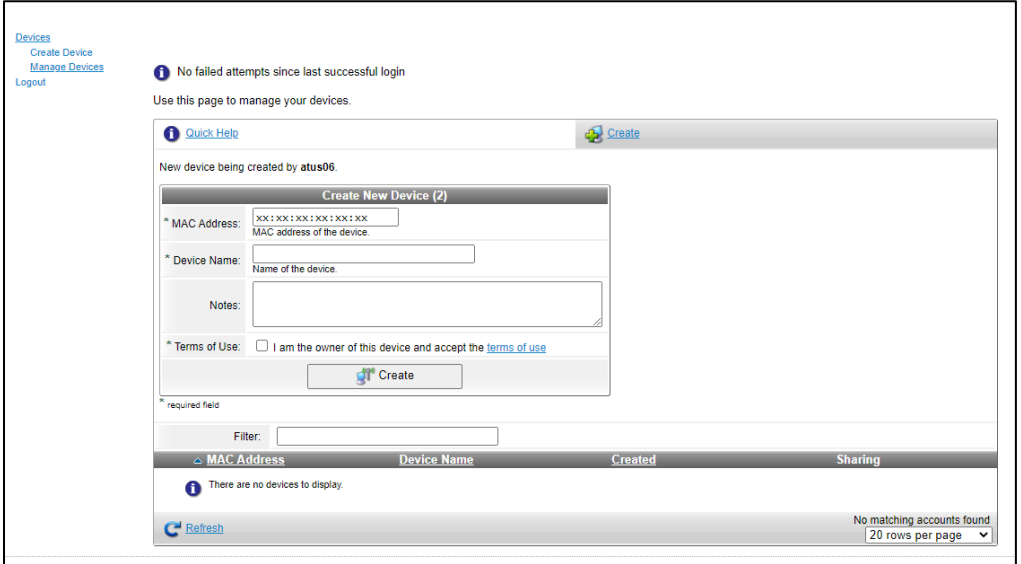

5. Now from your registered device connect to the 'Marywood Devices' network. Enter the password you were provided the device registration portal.

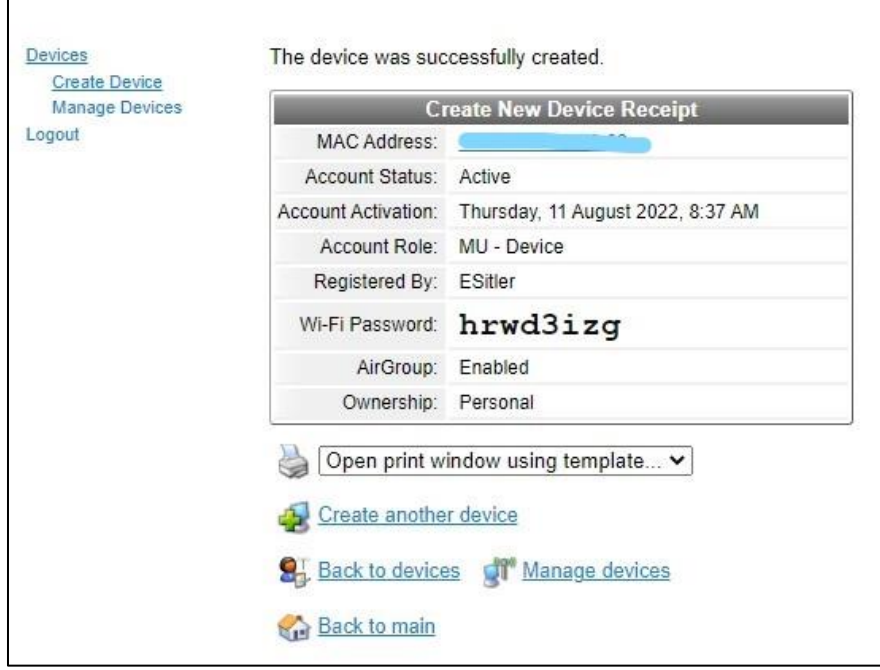